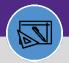

## **REVERSE JOB COST ENTRY**

Provides guidance on how to reverse a job cost entry on a work task

#### **DIRECTIONS:**

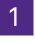

From the Facilities Connect Home Screen:

### Click on Tasks section.

|     |             |   | Home                                      |                                                 |                               |                                            |                                                      |                        |                    |                    | My Bookmarks                                                                                      |
|-----|-------------|---|-------------------------------------------|-------------------------------------------------|-------------------------------|--------------------------------------------|------------------------------------------------------|------------------------|--------------------|--------------------|---------------------------------------------------------------------------------------------------|
| ľ   | Requests    | ~ | <u> </u>                                  | entral 🗖 🖵                                      | E Reminder                    | s - Request Central                        |                                                      |                        |                    |                    | 🖃 Job Cost Facilities 🛛 🗖                                                                         |
| D   | ) Tasks     |   | ould lik                                  | type of request you<br>te to make<br>Facilities |                               | Items 🗃<br>tifications 🗃<br>ding Surveys 🗃 |                                                      |                        |                    |                    | Billed Labor Detail Report 🗃<br>Capital Project Job Cost Proces<br>Incurred Labor Detail Report 🗗 |
| es. | Maintenance | ~ |                                           | Request facility -                              | U - My Per                    | ang sarveys 👦                              |                                                      |                        |                    |                    | Job Cost Detail Report @                                                                          |
| 0   | Inventory   | ~ |                                           | repair                                          | <ul> <li>My Active</li> </ul> | Requests                                   |                                                      |                        |                    |                    | Job Cost Detail Report for Worl                                                                   |
| ĉ   | Portfolio   |   |                                           | Alarm Response<br>Bike                          | Request<br>ID                 | Request<br>Classification                  | Description                                          | Created<br>Date/Time   | Requested<br>For   | Requested<br>By    | Project Costing Audit Report 🗟<br>Revenue Analysis for Capital Pi                                 |
|     |             |   | 4                                         | Electrical & Lighting<br>Elevator               | SR-<br>1005053                | Electrical & Lighting<br>Other             | SWO004095 - 345 -<br>TRANSFORMER<br>MAINTENANCE      | 03/15/2020<br>20:44:22 | Nguyen,Ngoc<br>Anh | Nguyen,Ngoc<br>Anh | Revenue Analysis of Work Task<br>Roll Back Job Cost - Projects 🕻                                  |
|     |             |   |                                           | Estimate<br>Event Support                       | SR-<br>1004704                | Pressurization/Air<br>Flow Issue           | SWO002715 - ASSIST<br>CHELEC WITH VFD<br>MAINTENANCE | 03/13/2020<br>10:10:05 | Nguyen,Ngoc<br>Anh | Nguyen,Ngoc<br>Anh | Roll Back Job Cost - Tasks 🗃<br>Sold Service Hours Report 🗃                                       |
|     |             |   | ~<br>一一一一一一一一一一一一一一一一一一一一一一一一一一一一一一一一一一一一 | Exterior Services/Gro<br>Furniture & Appliances | SR-<br>1000162                | General Repairs &<br>Maintenance Other     | WO720170-AHU-1<br>VFD HEAT SINK<br>OVER TEMP ALARM   | 02/19/2020<br>09:20:38 | Nguyen,Ngoc<br>Anh | Nguyen,Ngoc<br>Anh | Work Order Audit Report 🗃<br>Work Task Job Cost Processes                                         |
|     |             |   |                                           | General Repairs & M<br>Health & Safety          | My Comple                     | eted Requests                              | OVER TEMP ADAIM                                      |                        |                    |                    | ■ Job Cost Facilities Rep ■ ▼ Billed Labor Detail Report                                          |

2

## Upon clicking, the **Tasks** Screen will open:

### Click on the All Tasks report.

| ≣ No                  | Orthwestern   FACILITIES CONNEC                                                                                                    | СТ                                                                                 |                                                                                    |                |                              |                   |                       |                  | (j                                                                                                    |
|-----------------------|----------------------------------------------------------------------------------------------------|------------------------------------------------------------------------------------|------------------------------------------------------------------------------------|----------------|------------------------------|-------------------|-----------------------|------------------|----------------------------------------------------------------------------------------------------|
| <u>ک</u>              | Tasks                                                                                                    |                                                                                    |                                                                                    |                |                              |                   |                       | <b>†</b> A       | dd to Bookmarks 🛛 📕 My Bookmarks                                                                                                    |
| 2                     | 🖃 Reminders - Tasks 🛛 🗖 💌                                                                                                    | My Active Tas                                                                      | ks                                                                                 |                |                              |                   |                       |                  | 🖃 Job Cost Facilities Reports 🛛 🗨                                                                                                    |
| г<br>2<br>2<br>2<br>2 | <ul> <li>Notices</li> <li>My Team's Tasks</li> <li>My Tasks</li> <li>Create Task (2)</li> <li>Create Unavailable Time (3)</li> <li>All Tasks (2)</li> </ul> | I Task ID<br>No data to displ<br>✓ My Task Histor<br>I Task ID<br>No data to displ | ry<br>Task Name Request ID                                                         | Task Typ       | e Request Class              |                   | .,                    | →<br>] ▼<br>ding | Billed Labor Detail Report S<br>Employee-Organization Report S<br>Incurred Labor Detail Report S<br>Project Costing Audit Report S<br>Revenue Analysis for Capital Proje<br>Revenue Analysis of Work Task Jo |
| 2                     | 🖃 Manage Tasks 📃 💌                                                                                                    | My Organizat                                                                       | ion's Active Tasks                                                                 |                |                              |                   |                       | ,<br>•           | Work Order Audit Report 💿                                                                                                    |
| Ý                     | Schedule Task                                                                                                    | ! Task ID                                                                          | Task Name                                                                          | Request<br>ID  | Request Class                | Priority          | Requested By          | E                | Job Cost Summary and Detail Rep                                                                                                    |
|                       | All Tasks 🖻                                                                                                    | WT-<br>1050295                                                                     | WT-1050295 - Scheduled Work,<br>345 East Superior, PM<br>Corrective Maintenance    | SR-<br>1011181 | PM Corrective<br>Maintenance | Scheduled<br>Work | Zier,Kathleen<br>Lynn | 34<br>Suj        | 🖃 O&M Reports                                                                                                    |
|                       |                                                                                                    | WT-<br>1050329                                                                     | WT-1050329 - Scheduled Work,<br>Morton Medical Resea, PM<br>Corrective Maintenance | SR-<br>1011219 | PM Corrective<br>Maintenance | Scheduled<br>Work | Zier,Kathleen<br>Lynn | Mo<br>Me<br>Re:  | All Tasks by Resource 💿<br>Daily Work Orders Report 🖻                                                                                                    |
|                       |                                                                                                    | WT-<br>1050332                                                                     | WT-1050332 - Scheduled Work,<br>Lurie Resear, PM Corrective<br>Maintenance         | SR-<br>1011222 | PM Corrective<br>Maintenance | Scheduled<br>Work | Zier,Kathleen<br>Lynn | Lu<br>Re         | EVCUST and CHCUST Open Work (<br>Time Entries Pending Approval 👩                                                                                                    |
|                       |                                                                                                    | 4                                                                                  |                                                                                    |                |                              |                   |                       | b.               | Campus Mapping 👩                                                                                                    |

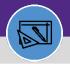

# **REVERSE JOB COST ENTRY**

#### **DIRECTIONS:**

Upon clicking, the All Tasks screen will open. Because of the size of the report, the default view will be blank.

Enter criteria in any of the search fields beneath each of the column headers

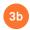

Initiate the search by pressing the Enter key

| ≡      | Northwestern       | CILITIES CONNECT      |             |                        |                               |                                | (                              | ) Ø    |
|--------|--------------------|-----------------------|-------------|------------------------|-------------------------------|--------------------------------|--------------------------------|--------|
| ඛ      | All Tasks          |                       |             |                        |                               |                                | 🙀 Add to Bookmarks 🛛 📕 My Book | marks  |
| Ľ      |                    |                       |             |                        |                               |                                | ( Popup                        | Flow - |
| đ      | Work Task          |                       |             |                        |                               |                                | Apply Filters Clear Silters    | ~      |
| D      |                    |                       |             |                        |                               | Filters" to perform a query 3b |                                |        |
| r.     | OPLEASE TYPE       | be in the appropriate | e filter va | alues and press the "E | Inter" key or click on "Apply | Filters" to perform a query.   |                                |        |
| )<br>M | □ <mark>3</mark> a | Task Name             | =           | Task ID                | Task Type                     | Service Assignment Class       | Responsible Organization       | Wo     |
|        | -                  | Contains              |             | Contains               | Contains                      | Contains                       | Contains                       |        |
|        |                    |                       |             |                        | No data to d                  | isplay                         |                                |        |
|        |                    |                       |             |                        |                               |                                |                                |        |
|        |                    |                       |             |                        |                               |                                |                                | -      |
|        | Items per page: 5  | i0 ~ 0 of 0 iter      | ns          |                        |                               |                                | 0 of 0 pages                   | •      |

## 4

### Once you locate the appropriate **Work Task**:

### Click on the Task Name to open.

| All Tas | sks     |                                      |                          |            |                               | Add t                          | to Bookmarks 📕 My Bookmarks |
|---------|---------|--------------------------------------|--------------------------|------------|-------------------------------|--------------------------------|-----------------------------|
|         |         |                                      |                          |            |                               |                                | 년 Popup View 👻              |
| Work T  | Task    |                                      | ~                        |            |                               | Apply Filters                  | Clear Filters 🕄 🏠 🖄         |
|         |         | Task Name                            | Task ID                  | Task Type  | Service Assignment Class      | Responsible Organization       | Work Location               |
|         |         | Contains                             | Contains                 | Contains   | GENERAL                       | PAINT                          | Contains                    |
|         |         | WT-1055502 - Schedu                  | WT-1055502               | Corrective | General Repairs & Maintenance | Central Painter                | \Locations\Evanston Camp    |
|         |         | WT-1082945 - Schedu                  | WT-1082945               | Corrective | General Repairs & Maintenance | Central Painter                | \Locations\Evanston Camp    |
|         |         |                                      |                          |            |                               |                                |                             |
| W       | /T-1084 | 1594 - Cook H                        | WT-1084594               | Corrective | General Repairs & N           | Maintenance                    | Central Painter             |
| W       | /T-1084 | 1594 - Cook H<br>WT-1102040 - Routin | WT-1084594<br>WT-1102040 | Corrective | General Repairs & N           | Maintenance<br>Central Painter | Central Painter             |
| _       |         |                                      |                          |            |                               |                                |                             |
|         |         | WT-1102040 - Routin                  | WT-1102040               | Corrective | General Repairs & Maintenance | Central Painter                | \Locations\Evanston Camp    |

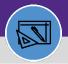

# **REVERSE JOB COST ENTRY**

### DIRECTIONS:

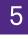

6

Upon clicking, the Work Task Record window will open:

### Click on the Job Cost tab.

| ork Task: WT-1084           | 5 <u>94-WT-1084594 - Co</u> ok Hall signa                                                 | age frame ordered and ins | talled outside Co | ook Hall Room 2019   |                    |   |          |               | t,         | Add To Bookmarks | 🔒 Print | ( <b>?</b> ) H |
|-----------------------------|-------------------------------------------------------------------------------------------|---------------------------|-------------------|----------------------|--------------------|---|----------|---------------|------------|------------------|---------|----------------|
| General 5 Ta                | Job Cost ork Details                                                                      | Resources Procedures      | Notifications     | Notes & Documents    | Audit Actions      |   | Complete | Hold          | Save       | Save & Close     | More    |                |
| Required): Use this         | tab to enter, review, or change ba                                                        | sic information about the | task.             |                      |                    |   |          |               |            |                  |         |                |
| - General                   |                                                                                           |                           |                   |                      |                    |   |          |               | Accept     | Start Work       | Stop W  | /ork           |
| Task ID                     | WT-1084594                                                                                |                           |                   |                      | Status Active      |   |          |               |            |                  |         |                |
| * Task Name                 | WT-1084594 - Cook Hall signage f                                                          | rame ordered and install  | ed outside Cook   | Hall R Assignmen     | Status Assigned    |   |          |               |            |                  |         |                |
|                             | Please let me know if you have a<br>Best,<br>Givens<br>Program Assistant 1 Materials Scie |                           | ot.               |                      |                    |   |          |               |            |                  |         | Ŧ              |
| Task Reissue Reason         |                                                                                           |                           |                   |                      |                    |   |          |               |            |                  |         |                |
| Currency US Dolla           | rs                                                                                        |                           |                   |                      |                    |   |          |               |            |                  |         |                |
| <ul> <li>Details</li> </ul> |                                                                                           |                           |                   |                      |                    |   |          |               |            |                  |         |                |
| Task Typ                    | e Corrective                                                                              | P 🕄                       | Task              | Priority Scheduled V | /ork               | Q | 8        |               |            |                  |         | _              |
| Request Clas                | s Interior Signage New/Replace                                                            | P 🕄                       | Servio            | e Class General Rep  | airs & Maintenance | Q | 8        | Building      | ID 8786    |                  |         |                |
| Primary Work Locatio        | Locations\Evanston Campus\C                                                               | ook Hall (Mlsb)\02\02019  | A                 |                      |                    | P | © B      | uilding Addr  | ess 2220 ( | Campus Dr        |         |                |
| Geography Looku             | P                                                                                         |                           |                   |                      |                    | P | 8        | Building Na   | me Cook H  | Hall (Mlsb)      |         |                |
| Customer Organizatio        | Organizations\Northwestern\P                                                              | ROVOST\MCC\MCC_ACAD       | _DEPTS\MCC_MS     | E\MCC_MSE6\47350     | 00                 |   | Build    | ing Primary L | lse Educa  | tion             |         |                |
| Preferred Access Tim        | e Anvtime                                                                                 |                           |                   |                      |                    |   |          |               |            |                  |         |                |

Scroll down to the Job Cost Detail section:

Review Job Cost entries. Identify the entry you want to reverse

### Click on the Add button.

| General | al Work Task Info                      | Job Cost Work Details            | Resources Procedures N  | Notifications Notes & Do |                       |                             | mplete Hold   | Save                           | Save & Close | More                        |                   |
|---------|----------------------------------------|----------------------------------|-------------------------|--------------------------|-----------------------|-----------------------------|---------------|--------------------------------|--------------|-----------------------------|-------------------|
| General | II WORK TASK THO                       | JUD COSL WORLD CLAIRS            | Resources Procedures 1  | Notifications Notes & Do | cuments Audit Actions |                             |               |                                |              | _                           |                   |
|         | 1                                      | ID                               | Name                    | Description              | Chart String          |                             | Revenue Acco  | ount Code                      | Base         | e Percent                   |                   |
|         |                                        | 1071935                          | Mimi Givens Progra      | Request for Signage      | 171-4735000-1000556   | 56-01                       | 53506         |                                |              |                             |                   |
| -       |                                        |                                  |                         |                          |                       |                             |               |                                |              |                             |                   |
|         | 4                                      |                                  |                         |                          |                       |                             | _             |                                |              |                             | •                 |
| _       | ob Cost Billing                        |                                  |                         |                          | illing Shahar Active  |                             |               |                                |              | _                           |                   |
| - B     | Job Cost D                             | _                                |                         |                          | Active                | Y                           | Apply Filter: |                                | 0.           | ☆                           | .dd<br>⊥          |
| - B     |                                        | etail Cost Source                | Original Cost           | * 1<br>Markup            | Active Active         | Allocation                  |               | s Clear Fil                    | ters G       |                             | ⊻                 |
| - B     | Job Cost D                             | _                                | Original Cost<br>Equals |                          |                       |                             |               |                                | ters G       | ☆                           | ⊥<br>t Stri       |
| -       | Job Cost D                             | Cost Source                      |                         | <b>Markup</b><br>Equals  | Markup Cost           | Allocation                  |               | Fotal Charged<br>Equals        | ters Ç       | 습<br>Debit Chart            | ⊥<br>tStri<br>ns  |
|         | Job Cost D                             | Cost Source<br>Contains          | Equals                  | Markup<br>Equals         | Markup Cost           | <b>Allocation</b><br>Equals | 1             | Fotal Charged<br>Equals<br>\$1 | ters Q<br>t  | 다<br>Debit Chart<br>Contain | ±<br>t Stri<br>ns |
|         | Job Cost D<br>D<br>Contains<br>1718943 | Cost Source<br>Contains<br>Labor | Equals<br>\$130.43      | Markup<br>Equals         | Markup Cost<br>Equals | <b>Allocation</b><br>Equals | 100           | Fotal Charged<br>Equals<br>\$1 | ters Q<br>t  | Contain<br>171-47350        | ±<br>t Stri<br>ns |

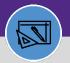

# **REVERSE JOB COST ENTRY**

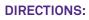

-

| 7        | Complete the required fields (marked by *).                                          |                                               |
|----------|--------------------------------------------------------------------------------------|-----------------------------------------------|
| <u> </u> | 7a Cost Source: select Misc Cost                                                     | <b>Credit Chartstring</b> : enter the Debit   |
|          | Adjustment/Correction                                                                | Chartstring on the Original Entry             |
|          | <b>7b Debit Chart String</b> : enter the Credit<br>Chartstring on the Original Entry | 7e Markup Percent: Same as Original Entry     |
|          | <b>7 Original Cost</b> : Same as Original Entry                                      | 7f Allocation Percent: Same as Original Entry |

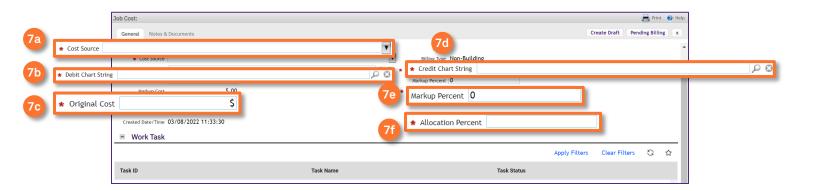

# Click Create Draft

| Job Cost:             |                    |           |                           |             |               |               |             | t 🕜 Hel |
|-----------------------|--------------------|-----------|---------------------------|-------------|---------------|---------------|-------------|---------|
| General Notes & Do    | ocuments           |           |                           |             | 7g Cre        | ate Draft     | iding Billi |         |
| ID                    |                    |           | Status                    |             | _             |               |             |         |
| * Cost Source         |                    |           | Billing Type Non-Build    | ing         |               |               |             |         |
| * Debit Chart String  |                    |           | 🔎 🔯 🔺 Credit Chart String |             |               |               |             | P 🛛 🛛   |
| * Original Cost       | \$                 |           | Markup Percent 0          |             |               |               |             |         |
| Markup Cost           | \$.00              |           | * Allocation Percent      |             |               |               |             |         |
| Total Charged         | \$.00              |           |                           |             |               |               |             |         |
| Modified Date/Time 03 | 3/08/2022 11:33:30 |           |                           |             |               |               |             |         |
| Created Date/Time 03  | 3/08/2022 11:33:30 |           |                           |             |               |               |             |         |
| Work Task             |                    |           |                           |             |               |               |             |         |
|                       |                    |           |                           |             | Apply Filters | Clear Filters | G           | ☆       |
| Task ID               |                    | Task Name |                           | Task Status |               |               |             |         |

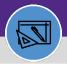

# **REVERSE JOB COST ENTRY**

### **DIRECTIONS:**

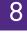

Optionally from the Job Cost window:

### Click on Notes & Documents

| Job Cost:                                                                 |                    |                  |                     | 🔒 Prin        | nt 🕜 Help  |
|---------------------------------------------------------------------------|--------------------|------------------|---------------------|---------------|------------|
| 8 rat Notes & Documents                                                   |                    |                  | Create Draft        | Pending Billi | ing x      |
| (Optional): Reference related documents or review comments to the record. |                    |                  |                     |               |            |
| - Comments                                                                |                    |                  |                     | Add           | Remove     |
|                                                                           |                    |                  | Apply Filters Clear | Filters C     | ; ☆        |
| Comment Type     Created By                                               | Reference Date     | Comment          |                     |               |            |
|                                                                           | No data to display |                  |                     |               | *          |
|                                                                           |                    |                  |                     |               | •          |
| Items per page: 10 v 0 of 0 items                                         |                    |                  | 1 of 1              | pages         |            |
| Related Documents                                                         |                    |                  | Find                | Remove        | Upload     |
|                                                                           |                    |                  | Apply Filters Clear | Filters 🕻     | <u>ک</u> ( |
| Pocument Name                                                             | Docum              | nent Description |                     |               |            |
|                                                                           | No data to display |                  |                     |               | *          |
|                                                                           |                    |                  |                     |               | ۱.         |
| Items per page: 10 $\lor$ 0 of 0 items                                    |                    |                  | of 1                | pages         |            |
| Create Draft Pending Billing x                                            |                    |                  |                     |               |            |

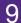

### To enter a comment providing reason for the Reversal:

### Click on Add

| Job Cost:                                                                           |                    | 📑 Print 👩 He                    |
|-------------------------------------------------------------------------------------|--------------------|---------------------------------|
| General Notes & Documents                                                           |                    | Create Draft Pending Billing x  |
| (Optional): Reference related documents or review comments to the record.  Gomments |                    | 9 Add Remove                    |
|                                                                                     |                    | Apply Filters Clear Filters 😋 🕁 |
| Comment Type     Created By                                                         | Reference Date Com | ment                            |
|                                                                                     | No data to display | 1                               |
|                                                                                     |                    | •                               |
| Items per page: 10 v 0 of 0 items                                                   |                    | 1 of 1 pages                    |
| <ul> <li>Related Documents</li> </ul>                                               |                    | Find Remove Upload              |
|                                                                                     |                    | Apply Filters Clear Filters 😋 🕁 |
| Document Name                                                                       | Document Des       | scription                       |
|                                                                                     | No data to display |                                 |
|                                                                                     |                    | •                               |
| Items per page: 10 $\checkmark$ 0 of 0 items                                        |                    | 1 of 1 pages                    |
| Create Draft Pending Billing x                                                      |                    |                                 |

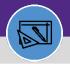

# Northwestern FACILITIES CONNECT

#### FINANCIAL ADMINISTRATION

# **REVERSE JOB COST ENTRY**

### **DIRECTIONS:**

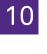

Upon clicking the **Comment** window opens.

Type the comment.

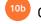

Click on Create

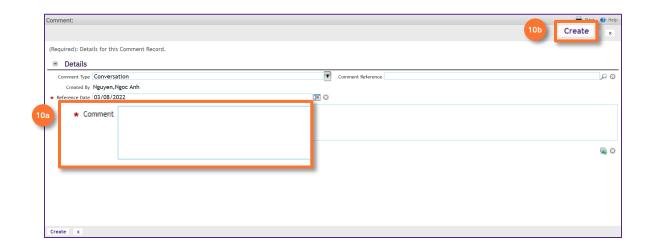

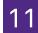

Upon clicking the  ${\bf Comment}$  window closes. On the Job Cost window,

## 11 Click on Pending Billing

| Job Cost:                      |                     |           |                                     | 📑 Print 🥑                         | Help |
|--------------------------------|---------------------|-----------|-------------------------------------|-----------------------------------|------|
| General Notes                  | & Documents         |           |                                     | 11 ate Pending Billing            | x    |
| IC<br>* Cost Source            |                     |           | Status<br>Billing Type Non-Building |                                   |      |
| * Debit Chart String           | 3                   | ۵ م       | * Credit Chart String               | ۵ ۵                               | 1    |
| ★ Original Cost<br>Markup Cost |                     |           | Markup Percent 0                    |                                   |      |
| Total Charged                  | i \$.00             |           |                                     |                                   |      |
| Modified Date/Time             | 03/08/2022 11:33:30 |           |                                     |                                   |      |
| Created Date/Time              | 03/08/2022 11:33:30 |           |                                     |                                   |      |
| Work Task                      | <                   |           |                                     |                                   | .    |
|                                |                     |           |                                     | Apply Filters 🛛 Clear Filters 🖓 🏠 |      |
| Task ID                        |                     | Task Name | Task Stat                           | us                                | 1    |
|                                |                     | No data t | o display                           | ¢                                 |      |
| 4                              |                     |           |                                     | ÷.                                |      |
| Items per page:                | 10 V 0 of 0 items   |           |                                     | 1 of 1 pages                      | _    |

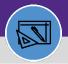

# **REVERSE JOB COST ENTRY**

### **DIRECTIONS:**

12

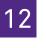

### ${\tt Close\,the\,Job\,Cost\,window.}$

### Click on **"X"**

| ob Cost:                      |             |           |                           |             |               |               | Prin       |    |
|-------------------------------|-------------|-----------|---------------------------|-------------|---------------|---------------|------------|----|
| General Notes & Document      | 5           |           |                           |             | с             | reate Draft   | 2<br>81111 | ng |
| ID                            |             |           | Status                    |             |               |               |            | -  |
| * Cost Source                 |             |           | Billing Type Non-Build    | ding        |               |               |            |    |
| * Debit Chart String          |             |           | 🔎 🕄 🔹 Credit Chart String |             |               |               |            | 03 |
| * Original Cost               | \$          |           | Markup Percent 0          |             |               |               |            |    |
| Markup Cost                   | \$.00       |           | * Allocation Percent      |             |               |               |            |    |
| Total Charged                 | \$.00       |           |                           |             |               |               |            |    |
| Modified Date/Time 03/08/20   | 22 11:33:30 |           |                           |             |               |               |            |    |
| Created Date/Time 03/08/20    | 22 11:33:30 |           |                           |             |               |               |            |    |
| <ul> <li>Work Task</li> </ul> |             |           |                           |             |               |               |            |    |
|                               |             |           |                           |             | Apply Filters | Clear Filters | G          | ☆  |
| Task ID                       |             | Task Name |                           | Task Status |               |               |            |    |

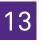

13

### From the Work Task Record,

### Click on Save

|                                                                                  | 594-WT-1084594 - Cook Hall signage                                                                                                    | frame ordered and instat | led outside Cook Hall F | (00m 2019                                       |              |                                     |          | Add To Bookmarks | C rinc |
|----------------------------------------------------------------------------------|----------------------------------------------------------------------------------------------------|--------------------------|-------------------------|-------------------------------------------------|--------------|-------------------------------------|----------|------------------|--------|
| General Work Tas                                                                 | sk Info Job Cost Work Details Re                                                                                                    | esources Procedures      | Notifications Notes &   | Documents Audit Actions                         | C            | 13 S                                | ave      | ave & Close      | More   |
| equired): Use this                                                               | tab to enter, review, or change basic                                                                                                    | information about the ta | sk.                     |                                                 |              |                                     |          |                  |        |
| - General                                                                        |                                                                                                    |                          |                         |                                                 |              |                                     | Accept   | Start Work       | Stop W |
| Task ID                                                                          | WT-1084594                                                                                                    |                          |                         | Status Active                                   |              |                                     |          |                  |        |
| 🔹 Task Name 🍐                                                                    | WT-1084594 - Cook Hall signage fran                                                                                                    | ne ordered and installed | outside Cook Hall Ro    | oor Assignment Status Assigned                  |              |                                     |          |                  |        |
|                                                                                  | This is a request to have a signage frame ordered and installed outside Cook Hall Room 2019. I have attached an example of the frame.<br>'lease let me know if you have any questions. Thanks!<br>ext,<br>Givens<br>'orgram Assistant   Materials Science and Engineering Dept. |                          |                         |                                                 |              |                                     |          |                  |        |
|                                                                                  | Program Assistant   Materials Science                                                                                                    | e and Engineering Dept.  |                         |                                                 |              |                                     |          |                  |        |
|                                                                                  | Program Assistant   Materials Scienc                                                                                                    | e and Engineering Dept.  |                         |                                                 |              |                                     |          |                  |        |
| Task Reissue Reason<br>Currency <b>US Dolla</b> i                                | -                                                                                                    | e and Engineering Dept.  |                         |                                                 |              |                                     |          |                  |        |
| Task Reissue Reason<br>Currency US Dolla                                         | -                                                                                                    | e and Engineering Dept.  |                         |                                                 |              |                                     |          |                  |        |
| Task Relssue Reason<br>Currency US Dollar<br>Details                             | -                                                                                                    | e and Engineering Dept.  | Task Priority           | Scheduled Work                                  | 8 9          |                                     |          |                  |        |
| Task Reissue Reason<br>Currency US Dollar<br>Details<br>Task Typ                 | rs                                                                                                    |                          |                         | Scheduled Work<br>General Repairs & Maintenance | ଞ ସ୍<br>ତ ସ୍ | Building ID 8                       | 3786     |                  |        |
| Task Reissue Reason<br>Currency US Dollar<br>Details<br>Task Typ                 | rs<br>e Corrective<br>ss Interior Signage New/Replace                                                                                                    | ۵ م<br>۵ م               |                         |                                                 |              | Building ID &<br>Building Address 2 |          | npus Dr          |        |
| Task Reissue Reason<br>Currency US Dollar<br>Details<br>Task Typ<br>Request Clas | rs<br>Se Corrective<br>In Locations/Evanston Campus/Cool                                                                                                    | ۵ م<br>۵ م               |                         |                                                 | P 0          | 5                                   | 2220 Cam |                  |        |